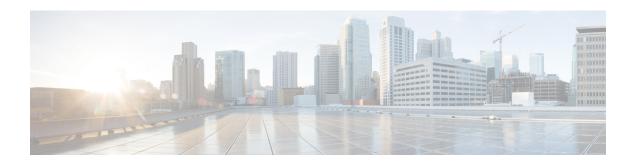

# Set Up Conferencing in Cloud-Based Deployments

In cloud-based deployments, you can provision users with conferencing capabilities with the Cisco WebEx Administration Tool. Learn how to assign conferencing capabilities to users. Review how to configure authentication with the conferencing server.

Configure Cisco WebEx Meeting Center, page 1

## **Configure Cisco WebEx Meeting Center**

You must configure the appropriate settings with the Cisco WebEx Administration Tool and assign the meeting and conferencing capabilities to the appropriate users.

Users can add additional Cisco WebEx meeting sites in the Cisco Jabber client. However, users cannot add a meeting site that is configured for SSO, this site must be created in the Cisco WebEx Administration Tool.

#### **Related Topics**

Understanding Cisco WebEx Connect integration with the Cisco WebEx application

## **Authentication with Cisco WebEx Meeting Center**

You can use the following types of authentication with Cisco WebEx Meeting Center:

#### Tightly Coupled Integration with the Cisco WebEx Messenger Service

Tightly coupled integration refers to a configuration that you set up between Cisco WebEx Messenger and Cisco WebEx Meeting Center.

When users authenticate with Cisco WebEx Messenger, it passes an authentication token back to the client. The client then passes that authentication token to Cisco WebEx Meeting Center.

See the *Overview of Tightly Coupled Integration* topic for more information.

#### **Direct Authentication**

The client can pass user credentials directly to Cisco WebEx Meeting Center.

To enable direct authentication, complete the following steps:

1 Create user accounts for Cisco WebEx Meeting Center using the Cisco WebEx Administration Tool.

Cisco WebEx Meeting Center must validate user credentials in a direct authentication scenario. The user accounts hold the credentials so that Cisco WebEx Meeting Center can validate them when the client attempts to authenticate.

2 Specify Cisco WebEx Meeting Center credentials in the client interface.

See the Overview of Loosely Coupled Integration topic for more information.

#### Authentication with an Identity Provider

The client can redirect authentication from Cisco WebEx Meeting Center to an identity provider.

To enable authentication with an identity provider, complete the following steps:

1 Set up your identity provider as appropriate.

When users attempt to authenticate with Cisco WebEx Meeting Center, the client redirects that authentication to your identity provider. Your identity provider then validates the credentials and passes an authentication token back to the client. The client then passes that token to Cisco WebEx Meeting Center to complete the authentication process.

2 Specify Cisco WebEx Meeting Center credentials in the client interface.

See the *Using SSO with the Cisco WebEx and Cisco WebEx Meeting applications* topic for more information about managing user identities with the Cisco WebEx Messenger service.

#### **Related Topics**

Overview of Tightly Coupled Integration
Overview of Loosely Coupled Integration
Using SSO with the Cisco WebEx and Cisco WebEx Meeting applications

## **Specify Conferencing Credentials in the Client**

Users can specify their credentials in the **Meetings** tab on the **Preferences** window.